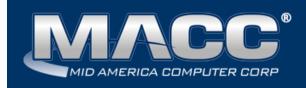

# January 2022

**Customer Master Enhancements** 

#### Affordable Connectivity Program (ACP)

Beginning December 31, 2021, the Emergency Broadband Benefit Program (EBBP) Program transitioned into the Affordable Connectivity Program. Due to this FCC requirement, all references to EBBP in Customer Master were updated to reflect the "FCC ACP-EBB Program." Users will see these changes in Maintenance screens, the Network Suite, Report Suite, Service Orders, and applicable tools.

Service Order | Internet tier | FCC ACP - EBB Program: The Internet node's Emergency Broadband Benefit icon's flyover hint was re-labeled "FCC ACP - EBB Program."

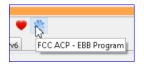

The Emergency Broadband Benefit Program screen was relabeled "FCC ACP-EBB Program." Phone # in the EBBP field was changed to "Phone# in Program," but remains "phonenumberinEbbp" in the file. The Certification checkbox was replaced with a Certification drop-down, which contains both EBB or ACP options to accommodate both historical and future certifications. Based on the selection from the drop-down, the flyover hint's verbiage will reflect either EBB or ACP language.

| 😵 FCC ACP - EBB P   | rogram                                                          |                                  |                     | ×             |       |
|---------------------|-----------------------------------------------------------------|----------------------------------|---------------------|---------------|-------|
| 🥪 💥   🤌 Load F      | Fields   🕞 USAC 🛛 💽 Detail Log                                  | 🕕 Error Log                      |                     | 0             |       |
|                     |                                                                 |                                  |                     |               |       |
| Subscriber ID: R    | SAC: 890123                                                     | Sent Date:                       | 1/19/2022           | Ψ             | -     |
| First Name:         |                                                                 | Application ID:                  |                     |               |       |
| Last Name:          |                                                                 | Transaction Type:                | enroll              | •             |       |
| DOB:                | 2/13/1995 🔻                                                     | Transaction Date:                | 6/3/2021            | •             |       |
| Certification:      | ACP 👻                                                           | Service Type:                    | DSL                 | •             |       |
| Last 4 of SSN:      | 00wi Tribal Benefit                                             | Initialization Date:             |                     | -             |       |
| Tribal ID:          | "I understand the provider's of<br>that the consumer was presen |                                  |                     |               |       |
| Phone # in Program: | benefit and regarding their cl                                  | noices within the <mark>A</mark> | CP Program, and     |               | ,     |
| Consumer Email:     | the household provided affire<br>Affordable Connectivity Prog   |                                  |                     | e being enrol | led." |
| USAC Rep:           | - 6                                                             |                                  |                     |               |       |
| AMS Failure Exc     | eption                                                          | Alternative Veri                 | fication Process Ex | ception       |       |

The Detail Log screen name was changed to FCC ACP - EBB Program Detail Logging. The Update Certification column in the grid was changed to EBB Certification. An ACP Certification column was added to the grid and will display a checkmark in the column if the record for the selected customer is checked as ACP Certification. The Phone# in EBB column was also changed to "Phone# in Program" in both the Detail and Error Log grids.

| ę | 🎡 FCC ACP - EBB Program Detail Logging |                      |        |          |               |                |            |           |          |                   |  |  |
|---|----------------------------------------|----------------------|--------|----------|---------------|----------------|------------|-----------|----------|-------------------|--|--|
| 6 | 0                                      | $\underline{\Theta}$ | 0      | <b>@</b> |               |                |            |           |          |                   |  |  |
|   | EBB C                                  | ertifi               | catior | ACF      | Certification | Tribal Benefit | Last 4 SSN | Tribal ID | Redacted | Phn# In Program I |  |  |
| ► |                                        |                      |        |          |               |                | 0000       |           |          |                   |  |  |

Suites | Network Suite | Processing | Create and Upload ACP - EBBP File: The Create and Upload EBBP File menu item was changed to "Create and Upload ACP - EBBP File." The file creation screen name was also changed to "Create and Upload FCC ACP-EBB Program File."

| 😭 Network Suite              |         |   |                                                |        |               |
|------------------------------|---------|---|------------------------------------------------|--------|---------------|
| Processing                   | *       |   |                                                |        |               |
| Switch Activation Processing | ,       |   | 👷 Create and Upload FCC ACP - EBB Program File |        |               |
| FCC Form 477 Report          |         |   | 🖉 Clear 👸 Load Data  🖗 Create File(s) 🙀 USAC   | 📒 Imp  | ort Error Log |
| FCC HUBB Report              |         |   | Create EBBP CSV Info                           |        |               |
| FCC 477 USP Broadband Up     | date    |   | Separate File for each SAC                     | File(s | ): I          |
| FCC 477 USP Telephone Up     | date    |   | Folder: Q:\EBBP                                |        |               |
| Address Geocoding            |         |   | File Name                                      | Row    | Comp          |
| Reassigned Numbers Datab     | ase     | 1 |                                                |        |               |
| Lifeline Monthly True-Up     |         |   |                                                |        |               |
| Lifeline Process             |         |   |                                                |        |               |
| Create and Upload NLAD Fil   |         |   |                                                |        |               |
| Create and Upload ACP - EE   | BP File |   |                                                |        |               |
| Tel/Cel/Pag Mass Insert/Up   | jate    |   |                                                |        |               |

A data field "acpCertInd" (ACP Certification) was added to the file layout, and a value of 1 indicates ACP was chosen for the subscriber's certification.

| includeSubscriberId | certInd | acpCertInd | repld     |
|---------------------|---------|------------|-----------|
| 0                   | 1       | 0          |           |
| 0                   | 0       | 1          | L09221961 |

### **Prior Year Census Data**

Regulatory funding requirements for the next several years will need census information for 2010, and FCC 477 reporting starting December 31, 2021 requires 2020 census data. To accommodate these reporting needs, updates were made to the Address Geocoding tool, Address Editor, Address Grid, and Grid reports so that 2010 census data is retained in Customer Master, while also gathering new 2020 census data.

Address Suite | Processing | Address Geocoding: The check box for extracting census data was relabeled "Update 2020 & 2010 Census Tract and Block ID's." When the box is checked, retrieving data from <u>Census.gov</u> updates both current and prior census data for the selected addresses with Census data populated. Additional Extract Options for "Prior Census Tract" and "Prior Census Block" were added to the screen. If checked, and the prior census data fields for the selected addresses are blank, then data will be retrieved from <u>Census.gov</u>.

| 뗾 GPS Interface Wizard |                                                  |
|------------------------|--------------------------------------------------|
| Address Geocoding      |                                                  |
|                        |                                                  |
|                        |                                                  |
|                        |                                                  |
|                        | Update 2020 & 2010 Census Tract and Block ID's ? |
|                        | Extract Options                                  |
|                        | Latitude/Longitude ?                             |
|                        | Census Tract ?                                   |
|                        | Census Block ?                                   |
|                        | Prior Census Tract ?                             |
|                        | Prior Census Block ?                             |

Address Suite | Processing | Address | Address Editor: A group box labeled "Census" was added to the Address Editor, with fields for both Current and Prior Census Tract and Block data. The Current Tract + Block data fields will display 2020 census data once the Address Geocoding tool is run to retrieve 2020 census data. The Prior Tract + Block data fields will display 2010 census data.

| 😭 Address Editor |                       |                                           |
|------------------|-----------------------|-------------------------------------------|
| 🐥 🖉 🛱            | E 💚 🛄 🕢 🃅 By          |                                           |
| Type:            | ○ Acct/Cust           | <ul> <li>Send to GPS Interface</li> </ul> |
| Address 1:       | 100 ADMIRAL DR        | Latitude: 41.540657863970353              |
| Address 2:       | 01                    | Longitude: -96.111478141102566            |
|                  |                       |                                           |
| City:            | BLAIR State: NE       | Current Tract: 311770501.02 + Block: 2048 |
| ZIP:             | 68008                 | Prior Tract: 311770501.02 + Block: 3173   |
| Delivery Point:  | Check Digit: Scrubbed | SAC: 🗸                                    |
| Zone:            | <b>•</b>              | Plant Key:                                |

Address Suite | Processing | Address Grid: New columns were added to the Address grid to display Prior Census data which include:

- Prior Census Tract
- Prior Census Block
- Prior Census Tract + Block

When the Geocoding tool is run to extract 2020 census data, it will display in the Census Tract/Census Block/Census Tract + Block columns. The 2010 census data will display in the prior census columns.

| 😭 Addre: |            |                               |                             |          |        |        |         |       |      |              |              |                      |                   |                    |                               |
|----------|------------|-------------------------------|-----------------------------|----------|--------|--------|---------|-------|------|--------------|--------------|----------------------|-------------------|--------------------|-------------------------------|
| 88 🖉     | ÷ - /      | 🔺 💥 🔌 🗅                       | ) 📍 🗄 🕯                     | 1 🖸 🕄 🚏  | 5 🗈    | 🗟 😪 💹  |         |       |      |              |              |                      |                   |                    |                               |
| Type:    |            | <ul> <li>Acct/Cust</li> </ul> | <ul> <li>Network</li> </ul> | ) All    |        |        |         |       |      |              |              |                      |                   |                    |                               |
| Address  | 1: 100     | a                             |                             |          |        |        |         |       |      |              |              |                      |                   |                    |                               |
| Address  | :2:        |                               |                             |          |        |        |         |       |      |              |              |                      |                   |                    |                               |
| City:    |            |                               |                             |          |        |        |         |       |      |              |              |                      |                   |                    |                               |
| State:   |            | ZIP:                          | •                           | ZIP +4:  |        |        |         |       |      |              |              |                      |                   |                    |                               |
| Plant Ke | y:         |                               |                             |          |        |        |         |       |      |              |              |                      |                   |                    |                               |
|          |            |                               |                             |          |        |        | <br>    | _     | _    |              | 1            | 1                    |                   | 1                  |                               |
| Туре     | Address 1  |                               | △ Address 2                 | 2 🛆 Plar | nt Key | △ City | State Z | Zip   | Zip4 | Census Tract | Census Block | Census Tract + Block | Prior Census Trac | t Prior Census Blo | ck Prior Census Tract + Block |
| Network  | 100 ADMIR/ | AL DR                         | 01                          |          |        | BLAIR  | NE 6    | 58008 |      | 311770501.02 | 2048         | 311770501.022048     | 311770501.02      | 3173               | 311770501.023173              |
| Network  | 100 ADMRA  | L DR                          |                             |          |        | BLAIR  | NE 6    | 68008 |      | 311770501.02 | 2048         | 311770501.022048     | 311770501.02      | 3173               | 311770501.023173              |

Reports Suite | Processing | Grid Reports: Prior Census Block and Prior Census Tract options were added to the following Address grid reports for reporting purposes:

- Address
- Address Census by Date
- Address by Network

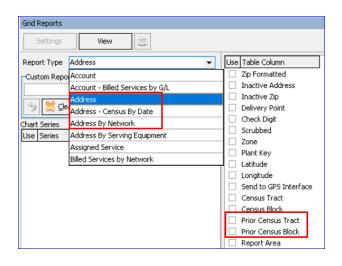

## Updates to Speed Tiers for FCC HUBB Reporting

Packages | Internet | FCC HUBB Report: To meet current USAC Speed Tier requirements for HUBB reporting, the download speed and upload speed for Speed Tiers IDs 6-8 were updated, and a Speed Tier ID 9 was added. Changes were made to HUBB Reporting in Customer Master for the new speed tiers values which will be interpreted as outlined below:

- Speed Tier ID 6:
  - Download Speed = 50 Mbps
  - Upload Speed = 5 Mbps
- Speed Tier ID 7:
  - Download Speed = 100 Mbps
  - Upload Speed = 20 Mbps
- Speed Tier ID 8:
  - Download Speed = 100 Mbps
  - Upload Speed = 25 Mbps
- Speed Tier ID 9:
  - Download Speed = 1 Gbps
  - Upload Speed = 500 Mbps

When the FCC HUBB Report is created, and the Download Speed and Upload Speed are within the above listed ranges, then the appropriate Speed Tier ID will be listed in the HUBB Report.

| HUBB Location ID | Max Download Speed | Max Upload Speed | Download/Upload Speed Tier* | Address*       |
|------------------|--------------------|------------------|-----------------------------|----------------|
|                  | 50                 | 5                | б                           | 100 ROSS ST    |
|                  | 100                | 20               | 7                           | 1000 LARIAT LN |
|                  | 100                | 25               | 8                           | 1000 MACC DR   |
|                  | 1000               | 500              | 9                           | 1000 MACC DR   |

### **Reassign Numbers Database Updates**

Updates were made to the Reassigned Numbers Database to:

- Exclude Ported Out numbers.
- Include CEL/PAG numbers-not just TEL numbers.
- Allow the report to pick up disconnected numbers with a Disconnect Date prior to the Begin Date of the Report run. This change helps pick up numbers from disconnected Service Orders that were pending/not applied during the report's Begin/End Date range.

Network Suite | Processing | Reassign Numbers Database: When creating a new report, or editing the last file created, a Tier Status drop-down has been added to the Reassign Numbers Database screen. Users can select "All" or any Disconnect Tier Statuses they want to include in the Report. Inactive Tier Statuses will display "Inactive" next to the status in the drop-down.

| 뗾 Rea    | Reassigned Numbers Database |             |                 |              |            |                                                  |  |  |  |  |  |  |
|----------|-----------------------------|-------------|-----------------|--------------|------------|--------------------------------------------------|--|--|--|--|--|--|
| ♣ &      | n 🖞 🖉 🕱 🖥                   |             |                 |              |            |                                                  |  |  |  |  |  |  |
| Report ( | Report Date: 9/10/2021 V    |             |                 |              |            |                                                  |  |  |  |  |  |  |
| Filename | Filename:                   |             |                 |              |            |                                                  |  |  |  |  |  |  |
| Type:    | Monthly                     | / •         | Begin Date:     | 5/24/2021    | Ŧ          | Tier Status: All                                 |  |  |  |  |  |  |
| Batch II | D:                          | 0 🌲         | End Date:       | 9/10/2021    | •          |                                                  |  |  |  |  |  |  |
|          |                             |             |                 |              |            |                                                  |  |  |  |  |  |  |
| Account  | Customer                    | Line Number | Disconnect Date | Network Type | Tier State | S O Apply Dat FUT - FUTURE DISCONNECT (Inactive) |  |  |  |  |  |  |
| 476      | 465                         | 3195551175  | 7/20/2021       |              | DNP        | LIS - DO NOT USE (Inactive)                      |  |  |  |  |  |  |
| 1132     | 1107                        | 3195551474  | 7/20/2021       |              | DNP        | NC - NUMBER CHANGE (Inactive)                    |  |  |  |  |  |  |

"Network Type," "SO Apply Date," and "Not in Prev File" columns were added to the grid.

- The Network Type column can include TEL/CEL/PAG network types. If a user does not want to include CEL/PAG numbers, they can be removed with the delete button on the bottom left of the screen.
- The date in the SO Apply Date column will show the date the Service Order was applied.
- The report now picks up disconnected numbers with a Disconnect Date prior to the Begin Date of the Report run. If a number was not included in the previous file due to date issues, a checkmark will be present in the "Not in Prev File" column to indicate it wasn't in the previous file.
  - In the example below Account 1528 was disconnected on 9/30/21, and the Service Order was not applied until 1/21/22. The disconnect date does not fall between the reports Begin/End date (10/1//21 to 11/10/21) so a check appears in the "Not In Prev File."

| 🌚 Reassig   | gned Numbers D   | atabase                  |              |             |                  |                  |            |                 | _ | × |
|-------------|------------------|--------------------------|--------------|-------------|------------------|------------------|------------|-----------------|---|---|
| 🕂 🎸 😫       | <b>E</b> _0      |                          |              |             |                  |                  |            |                 |   |   |
| Report Date | a: 1/21/2022     | •                        |              |             |                  |                  |            |                 |   |   |
| Filename:   |                  |                          |              |             |                  |                  |            |                 |   |   |
| Type:       | Monthly 🗸        | Begin Date:              | 10/10/2021   | Ŧ           | Tier Status: All |                  | •          |                 |   |   |
| Batch ID:   | 0 🗘              | End Date:                | 11/10/2021   | •           | <b></b> u        | Jpdate Grid      |            |                 |   |   |
| Account Cus | tomer Line Numbe | r Disconnect Date        | Network Type | Tier Status | SO Apply Date    | Not In Prev File | Changed By | Changed Date    |   |   |
| 342         | 338 319555014    |                          | TEL          | DIS         | 10/13/2021 8:44  |                  | sklich     | 1/21/2022 1:39: |   |   |
| 1528        | 1486 319555112   | 3 <mark>9/30/2021</mark> | TEL          | DIS         | 1/21/2022 1:38:- | <b>V</b>         | sklich     | 1/21/2022 1:39: |   |   |
|             |                  |                          |              |             |                  |                  |            |                 |   |   |
|             |                  |                          |              |             |                  |                  |            |                 |   |   |
|             |                  |                          |              |             |                  |                  |            |                 |   |   |
|             |                  |                          |              |             |                  |                  |            |                 |   |   |
|             |                  |                          |              |             |                  |                  |            |                 |   |   |
| ÷ —         |                  |                          |              |             |                  |                  |            |                 |   |   |
| 2 Rows      | Chan             | ged Pending Cha          | nge          |             |                  |                  |            |                 |   | 1 |

A Tier Status column was also added to the Reassign Numbers Database grid to show the Tier Status with which the report was created. Reports created before this enhancement will not show a Tier Status in the column.

| 🌸 Reassigned N     | lumbers Dat | abase       |               | 🐏 Reassigned Numbers Database — 🗆 |            |                      |            |            |             |            |                 |       |  |  |  |
|--------------------|-------------|-------------|---------------|-----------------------------------|------------|----------------------|------------|------------|-------------|------------|-----------------|-------|--|--|--|
|                    |             |             |               |                                   |            |                      |            |            |             |            |                 | 2     |  |  |  |
| Company Identifier | Report Date | Report Type | Seed Batch ID | Report Filename                   | Created By | Created Date         | Begin Date | End Date   | Tier Status | Changed By | Changed Date    |       |  |  |  |
| 12023546           | 1/21/2022   | Monthly     |               |                                   | sklich     | 1/21/2022 1:39:17 PM | 10/10/2021 | 11/10/2021 | All         | sklich     | 1/21/2022 1:39: | 17 PM |  |  |  |
| 12023546           | 1/21/2022   | Monthly     |               |                                   | sklich     | 1/21/2022 1:34:54 PM | 9/10/2021  | 10/10/2021 | All         | sklich     | 1/21/2022 1:36: | 39 PM |  |  |  |